## インターネットバンキングシステム

# 新システムログインに関する留意点

## 1. ログインURLの変更について

新システムのログイン画面のURLは、ブラウザ、モバイルともに新システム移行 に伴い変更されますので、当金庫ホームページや携帯サイトのトップページからログ インをお願いします。

ログイン画面をブラウザのお気に入りや携帯電話のブックマークに登録してご利 用されているお客様は、新システムのログイン画面のURLまたは当金庫のIBトッ プページを「お気に入り」に登録し直すようお願いいたします。IBトップページを 登録いただくことで当金庫からのセキュリティ情報を含めた最新のお知らせを確認 いただくことができます。

なお、旧ログイン画面のURLを指定された場合でも、当面、自動的に新システム へ転送(リダイレクト)をいたしますが、お客様のパソコン内に古いログイン画面情 報(一時ファイル)が残っている場合、正しいログイン画面が正しく表示されないこ ともありますので、新システムのログイン画面のURLまたは当金庫のIBトップペ ージを「お気に入り」に登録し直すようお願いします。

## 2.利用登録用パスワード、契約者ID、ログインパスワードおよびお客様カード

新システムでは、サービス利用登録・変更画面の廃止(URLも廃止)とともに、 利用登録用パスワード(お申込時にお客様にご記入いただきました4桁のパスワー ド)が廃止されます。

契約者ID(現行システムでは「利用者番号」と表記)、ログインパスワード(現 行システムでは「ログオンパスワード」と表記)、およびお客様カードについては変 更ありません。新システムにおいても現在と同じものをお使いください。

なお、お客様カードのデザイン変更に伴って、ログイン画面に表示されるログイン IDの名称は「契約者ID(利用者番号)」と変更されます。従来のお客様カードを 使用している場合にはお客様カードに記載の「利用者番号」を入力してください。

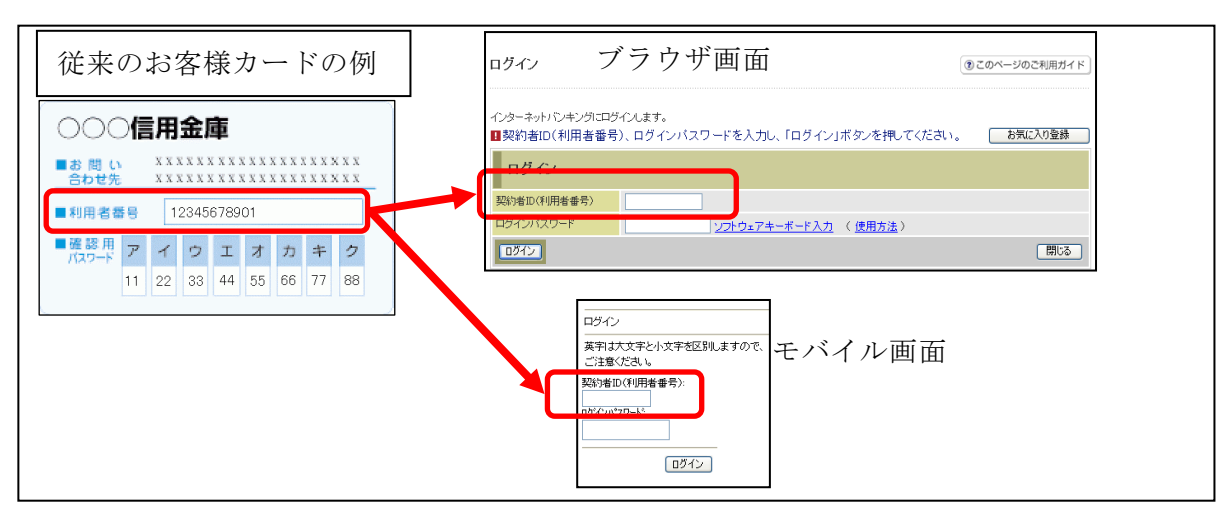

1

#### 3.ソフトウェアキーボードの変更点

新システムでは、ソフトウェアキーボードに「キー配列並び替え」、「キー内容非表 示」機能が追加されました。

特に、スパイウェア対策としてカーソルを枠内に移動すると文字を表示しない仕様 になっておりますので、クリックする文字の位置を確認してから操作をする必要があ ります。

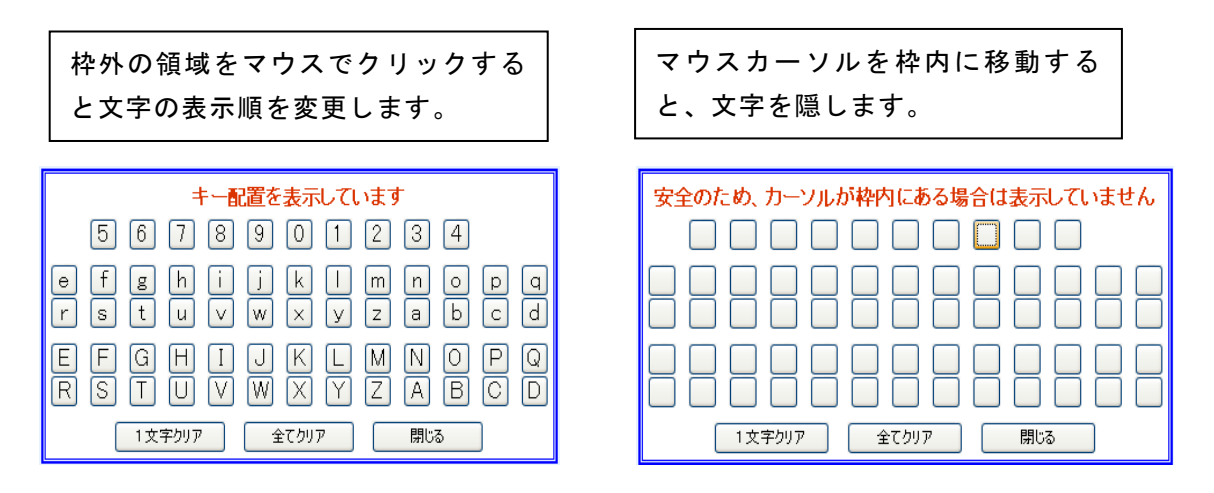

### 4. パスワードロックが発生した場合の対応

ログインパスワード、確認用パスワードを連続して誤入力した場合、システムへの ログイン等ができなくなるパスワードロックについて、誤入力回数を変更しておりま す。

万が一、パスワードロックが発生した場合には、以下の対応をお願いいたします。

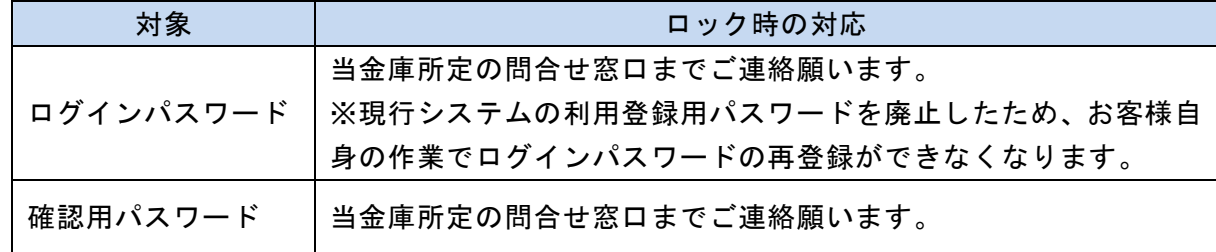

#### 5.資金移動取引の名称変更

新システムでは「資金移動」から「振込」にメニュー名称を変更しました。

従来の「資金移動」をご利用されるお客様は「振込」メニューを選択し、お取引す るようお願いします。

なお、お客様のサポート機能として、各操作画面の右上に「②このページのご利用 ガイド」を用意しました。新システムの画面操作方法を確認する場合にご利用くださ い。

以 上

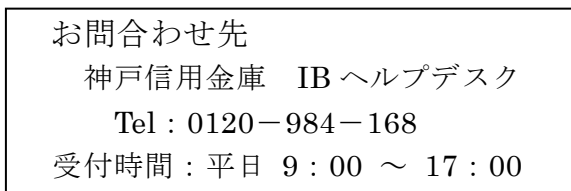